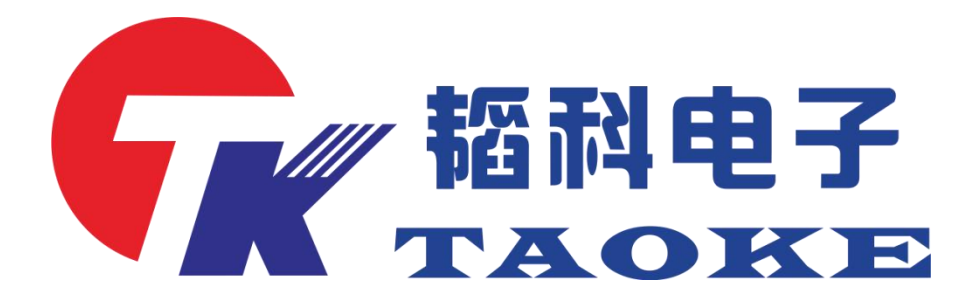

型号: TK-PD010

版本: V1.1

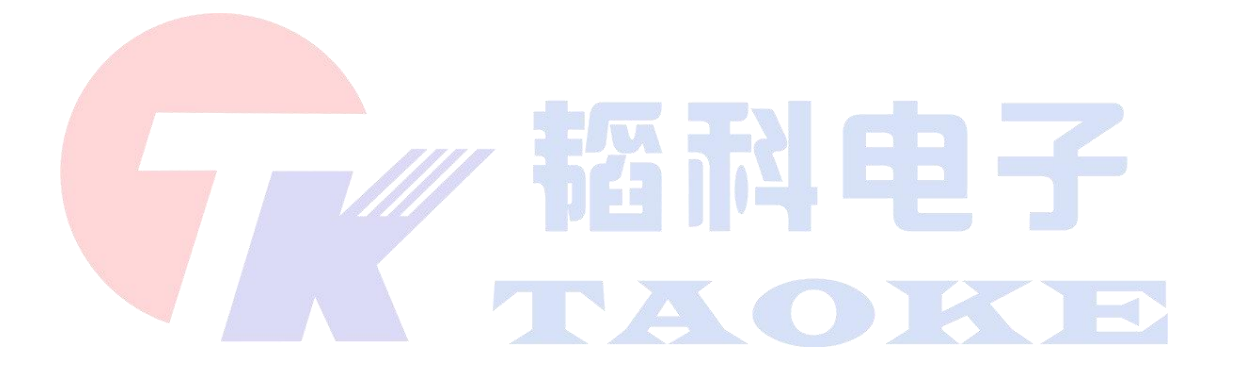

## 东莞市韬科电子有限公司

网址:www.taoke-dg.com 电话: 0769-88058576

地址:东莞市横沥镇田坑村新城工区云景科技业园行政楼 203

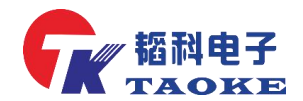

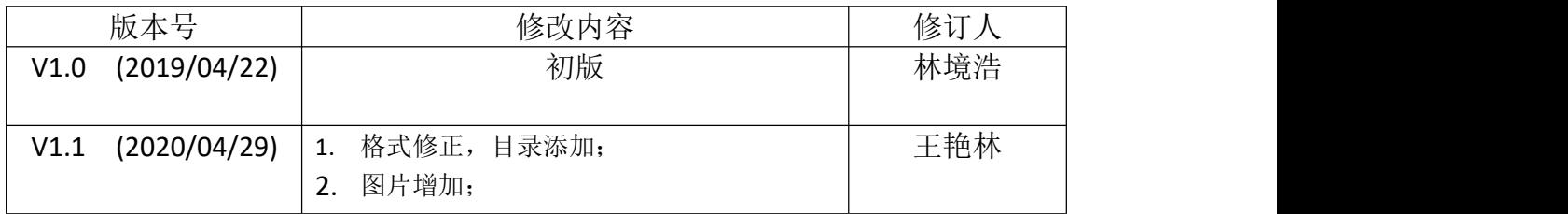

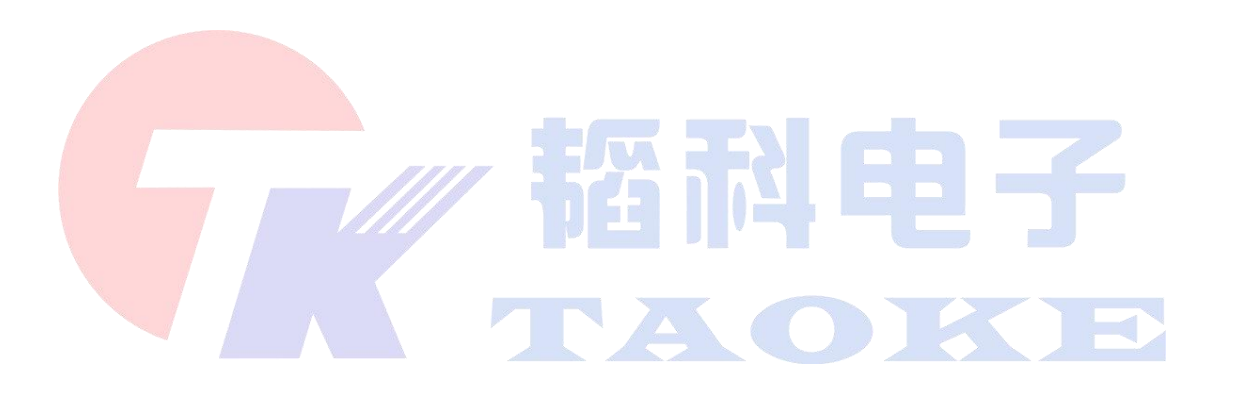

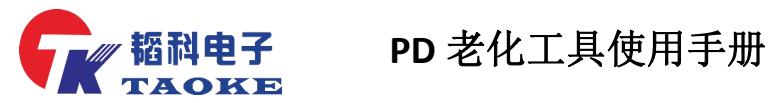

目录

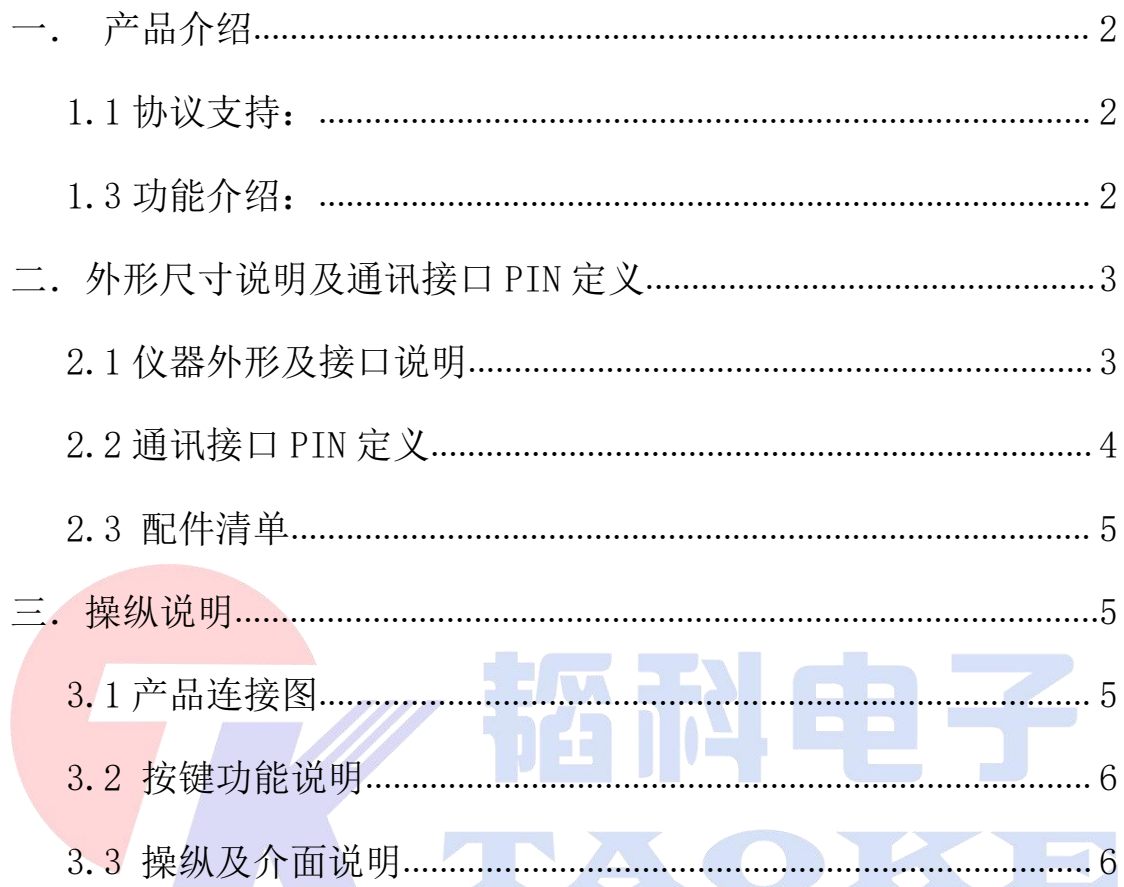

<span id="page-3-0"></span>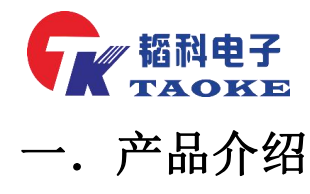

#### <span id="page-3-1"></span>1.1 协议支持:

- 1. 支持 PD2.0/3.0 协议电源开启
- 2. 支持 QC2.0/3.0 协议电源开启
- 3. 支持苹果 C94/C68/C48 电源和 Cable 功能开启
- 4. 窗口测试接口包含:TYPE-C、Lightning、Micro
- 5. 外部负载接口
- 6. 外部供电及通讯接口:UART/RS485/IIC

<span id="page-3-2"></span>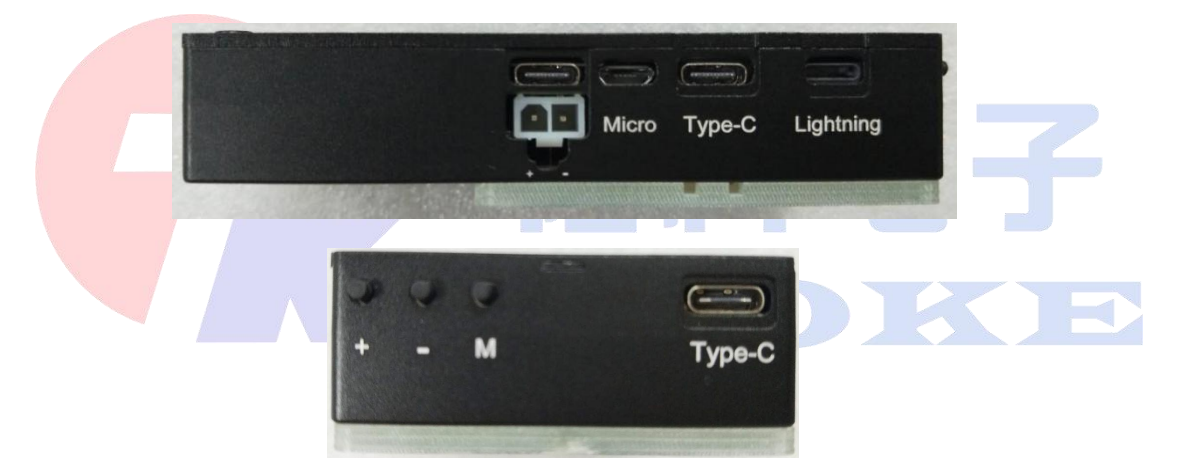

#### 1.2 功能介绍:

- 1. 产品协议识别、档位切换及电流开启
- 2. 老化测试:老化电压、功率及时间可设
- 3. 摇摆测试:可设定单次摇摆和循环摇摆
- 4. 带载测试,兼容无线充
- 5. 内置 30W可调负载
- 6. 预留外部负载接口,可扩展到 100W 负载

第 2 页

<span id="page-4-0"></span>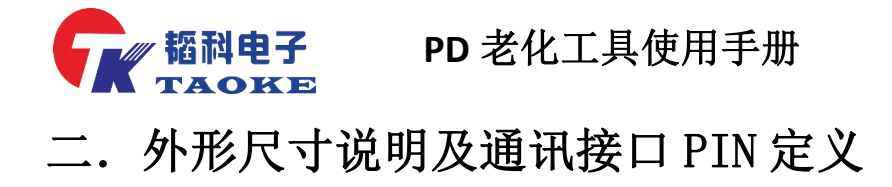

#### <span id="page-4-1"></span>2.1 仪器外形及接口说明

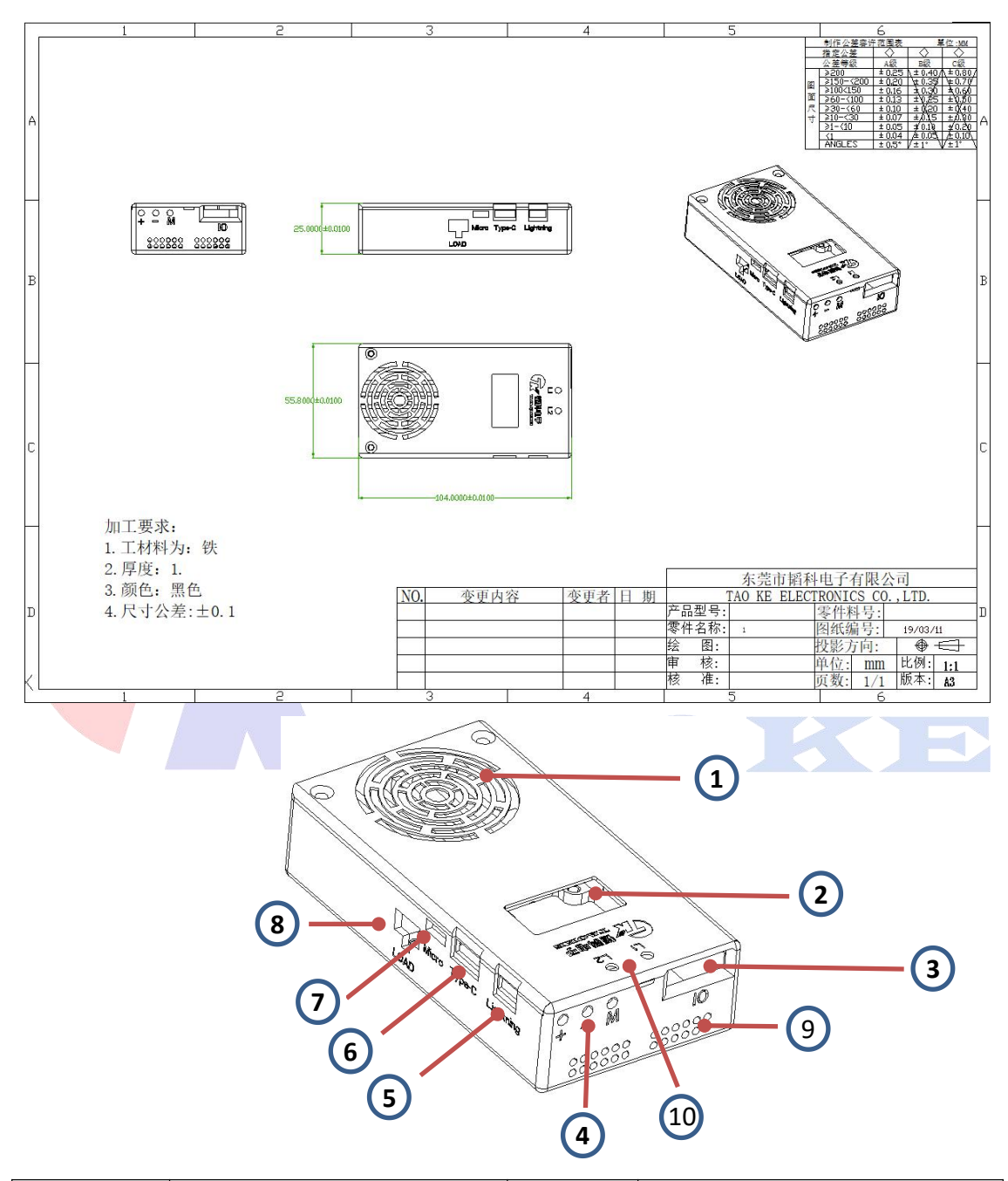

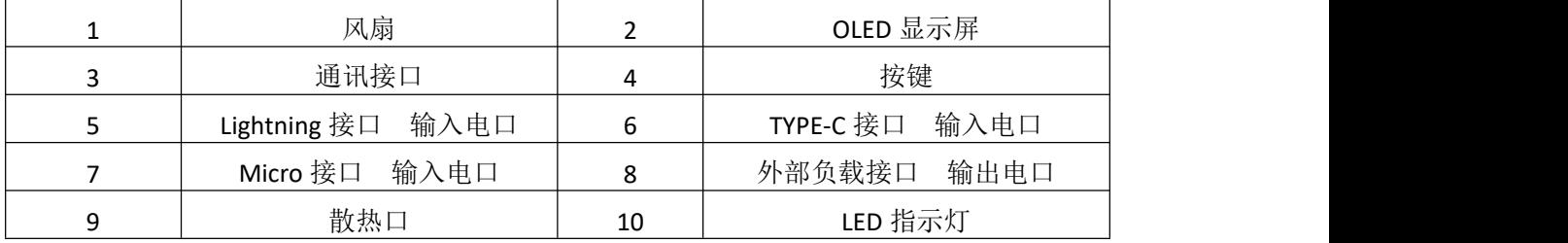

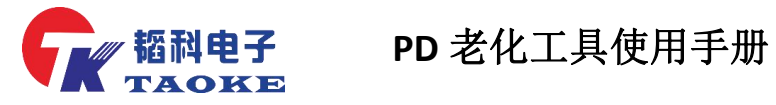

### <span id="page-5-0"></span>2.2 通讯接口 PIN 定义

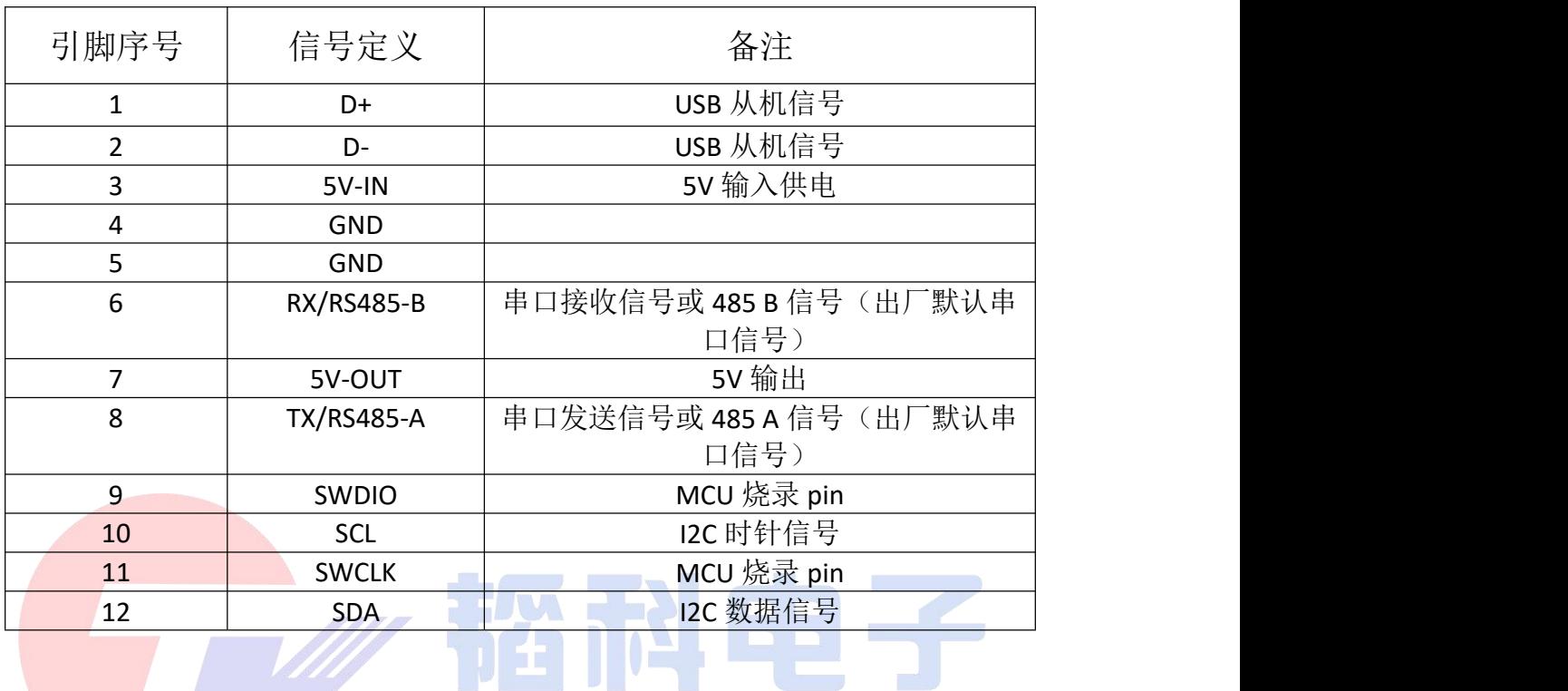

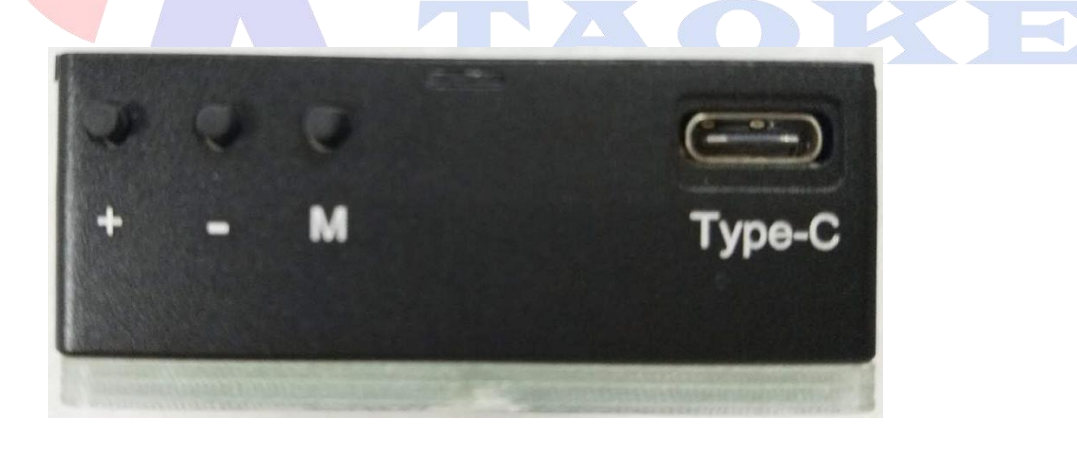

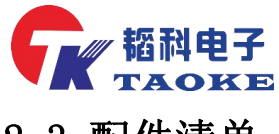

### <span id="page-6-0"></span>2.3 配件清单

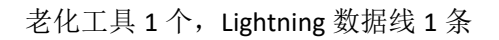

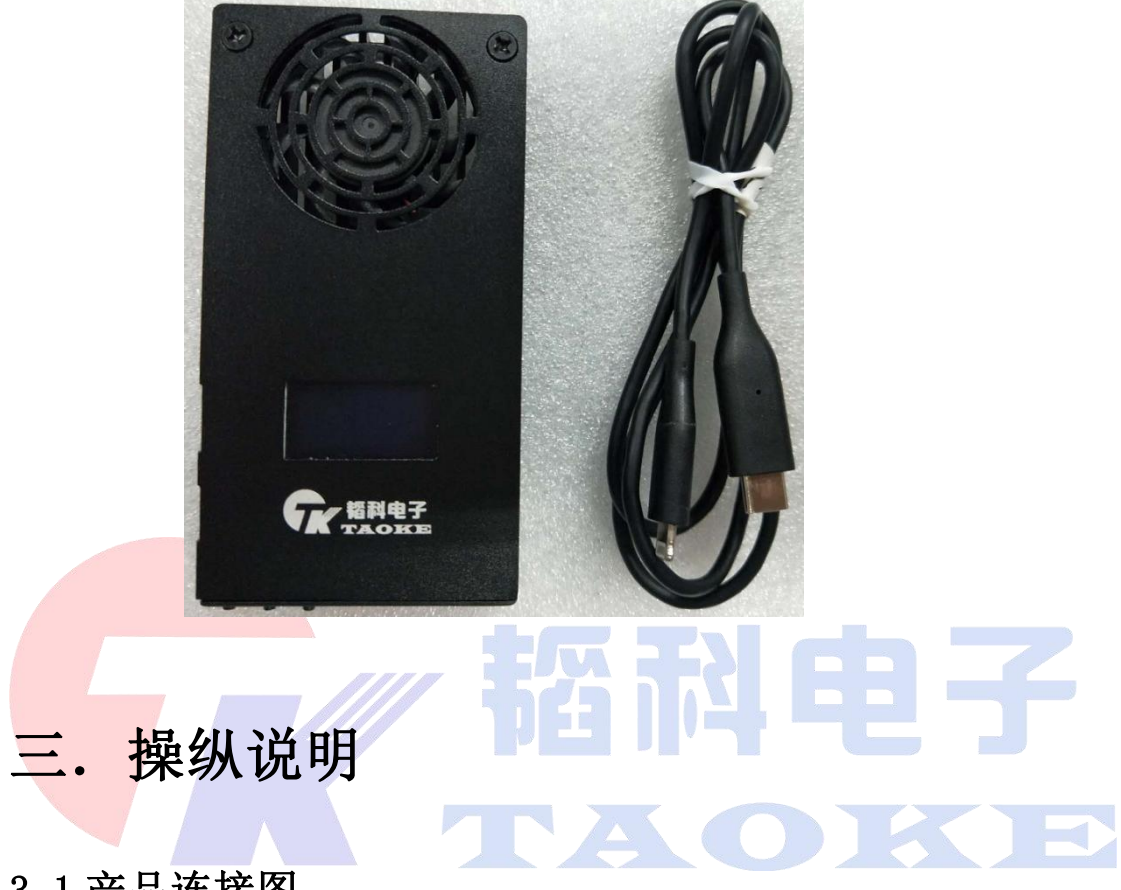

#### <span id="page-6-2"></span><span id="page-6-1"></span>3.1 产品连接图

如图将转接板插入通讯接口,然后将 Micro 数据线插入转接板 Micro 接口, 数据线另一端接 5V 适配器,待测产品插入左边对应测试接口。

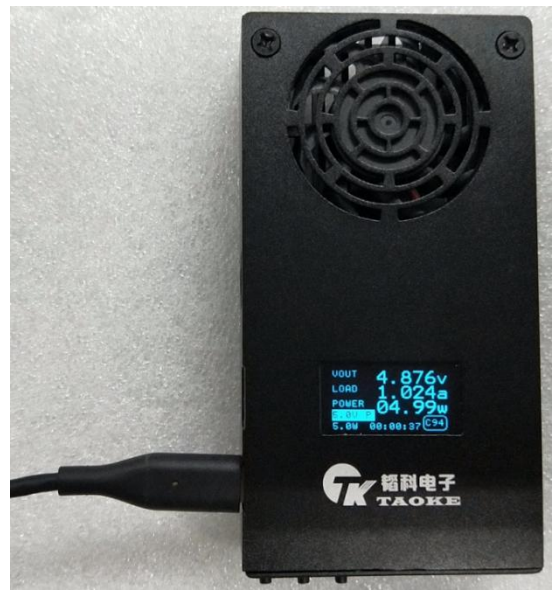

第 5 页

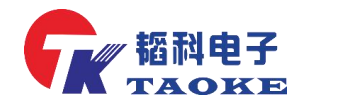

#### <span id="page-7-0"></span>3.2 按键功能说明

M:用于切换页面进行功能选择

+、-:用于电压档位切换和功率大小设置

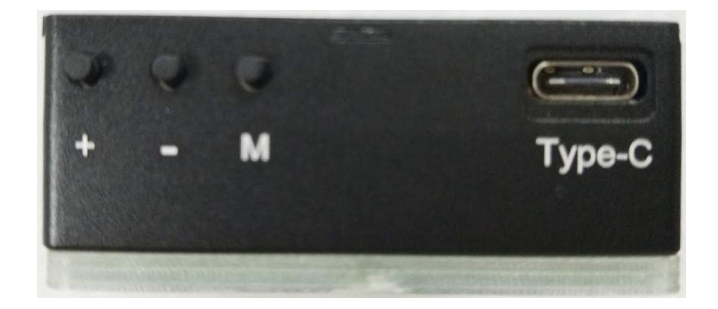

#### <span id="page-7-1"></span>3.3 操纵及介面说明

工具正常通电后,自动开机显示开公司 LOGO 并跳转到主介面

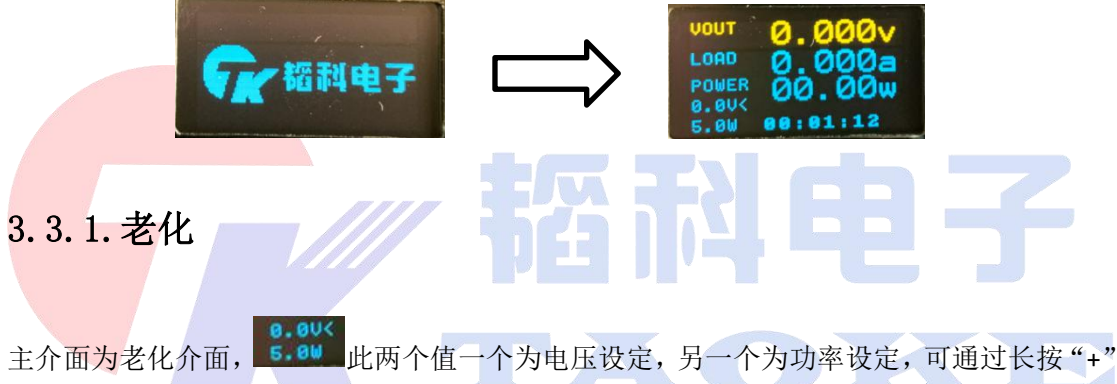

进行电压和功率设定切换,通过短按"+、-"键进行电压档位切换和功率大小设定, 小箭头在哪个位置即当前可用于哪个值的设定。

主介面主要显示老化电压、电流、功率及老化时间。

通过"M"键切换介面,可设定老化时间如下图,通过"+、-"键调整时间,长按"M"弹 出保存介面,再按"+"为保存设定时间,"-"为不保存设定。

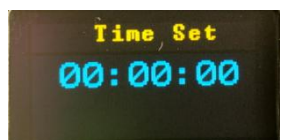

#### 3.3.2.摇摆

通过"M"键切换到摇摆介面,摇摆测试主要测试 CC pin 和 VBUS pin 是否有瞬断,同时显

示 VBUS 电压 8.888v 和记录瞬断次数 846 888 2001 2012 2013

摇摆有两种模式: 循环模式和单次模式(瞬断一次即停止测试)

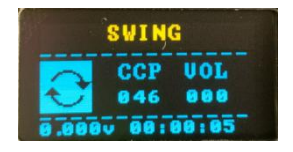

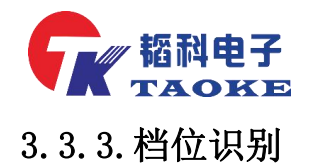

通过"M"键切换到档位识别介面,产品插入工具三个不同类型的接口可自动识别产品类型、 协议及档位(C94 C48\PD2.0 3.0\QC2.0 3.0),通过"+、-"键切换档位。

5.000Vp.995A: 此为当前选定档位

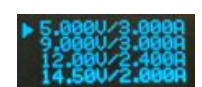

:此为识别到的电压档位,可通过"+、-"键选择和翻页

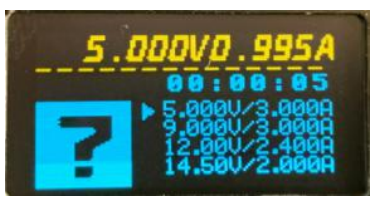

工具长时间通电未操纵将进入屏保,按任意键回到工作介面

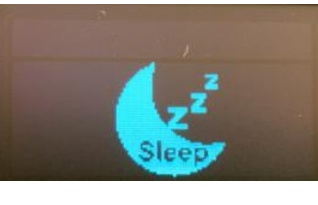

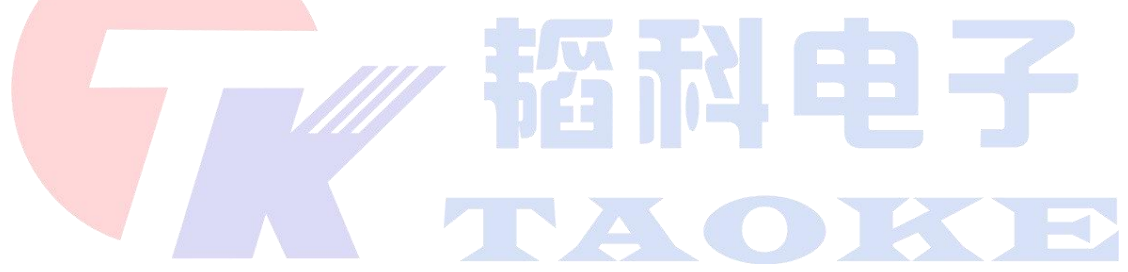

东莞市韬科电子有限公司已加入高新技术企业认定,拥有专业的底层嵌入式软件团队、应用 层软件团队、硬件团队。本公司具有专业的方案开发经验及管理模式,公司定位为自动化工业生 产控制核心部分开发,拥有自主开发的量测模块、控制模块、

可为客户开发设备、解决生产自动测试、实现工业自动化控制提高生产效率。

本公司始终奉行"质量第一、信誉第一、顾客至上"的宗旨,以优良的品质、优质的服务为 企业供应各类测试设备和相关

技术支持。

韬科电子热忱欢迎各界朋友与我们精诚合作,共同开创更美好的明天!

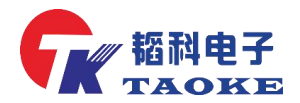

### 客户的满意是我们永恒的追求

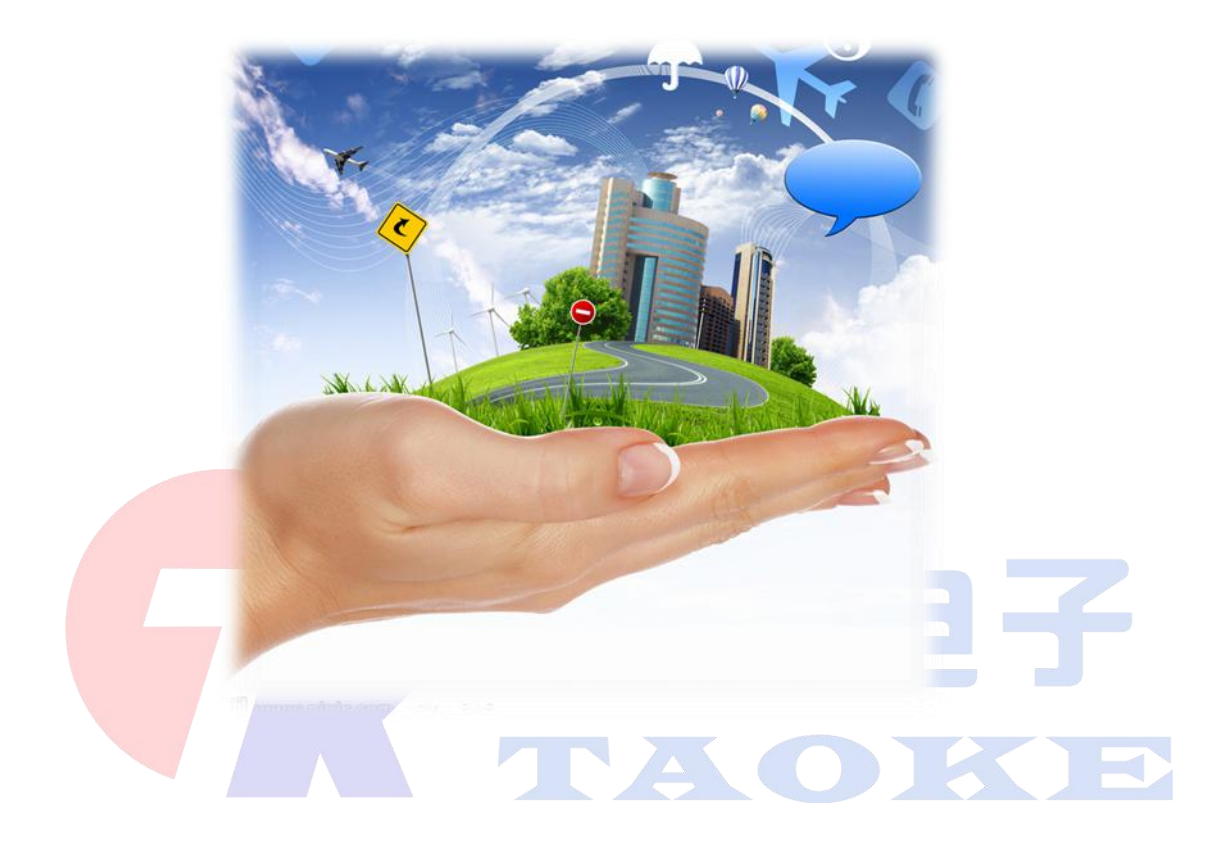

# 东莞市韬科电子有限公司

- 网址:**[www.taoke-dg.com](http://www.taoke-dg.com)**
- 电话:**0769-88058576**
- 地址:东莞市横沥镇田坑村新城工业区云景科技业园行政楼 **203**

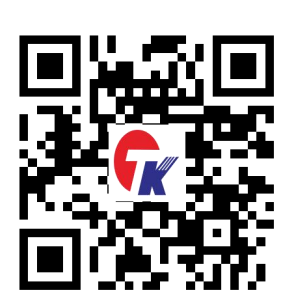